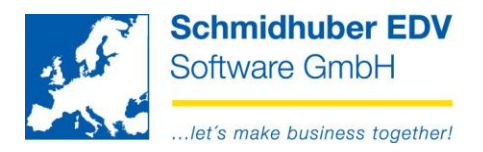

# **Zahlungserinnerung vor Fälligkeit (due soon)**

Mit diesem Submodul des EuroFib Mahnwesens können Sie Ihre Kunden bereits vor Fälligkeit auf bald fällige Rechnungen per E-Mail hinweisen.

#### **Vorbereitungen**

### **Stammdaten => Kontenstamm => Debitoren**

Reiter "Mahnwesen"

Aktivieren Sie für die gewünschten Debitoren den Haken "Rechnungen bald fällig" und erfassen Sie eine E-Mail Adresse für diesen Kunden.

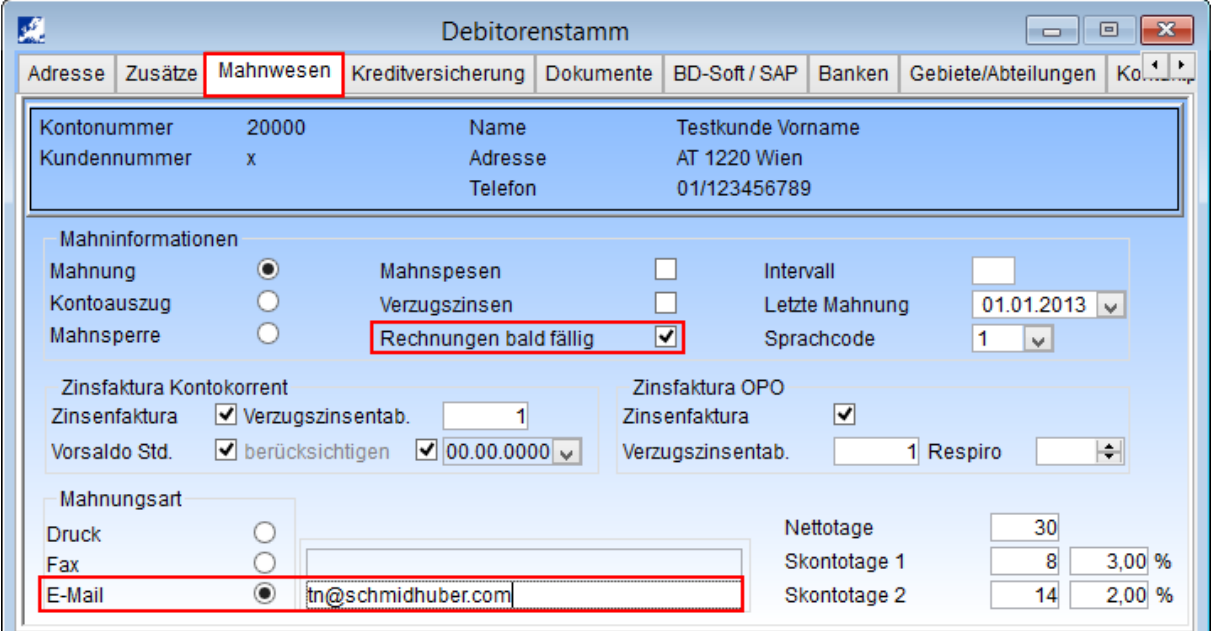

### **Mahnen => Mahnwesen => Optionen**

Reiter "Crystal Reports"

Hinterlegen Sie das gewünschte Layout (Crystal Reports) für Ihre Erinnerung vor Fälligkeit. Dieses Layout kann somit von der Zahlungserinnerung/Mahnung abweichen.

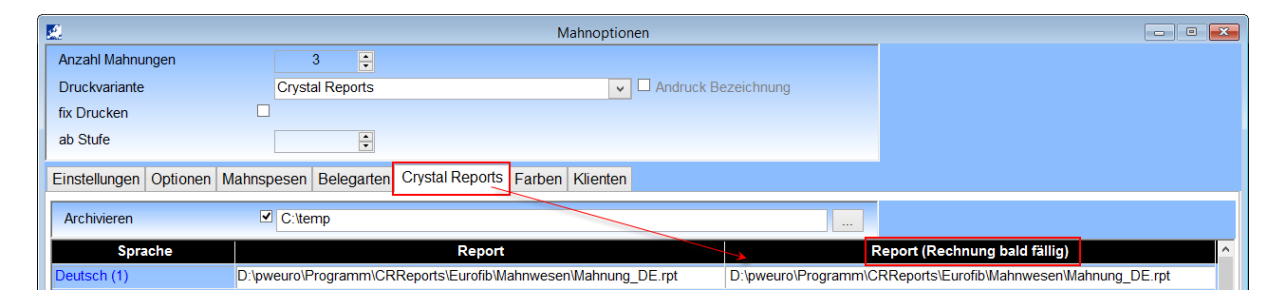

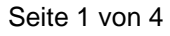

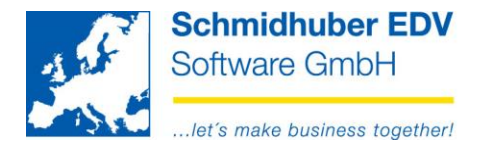

# **Mahnen => Mahnwesen => Überschriften**

Im unteren Bereich können Sie den Betreff / Text für Ihre E-Mails vorbereiten.

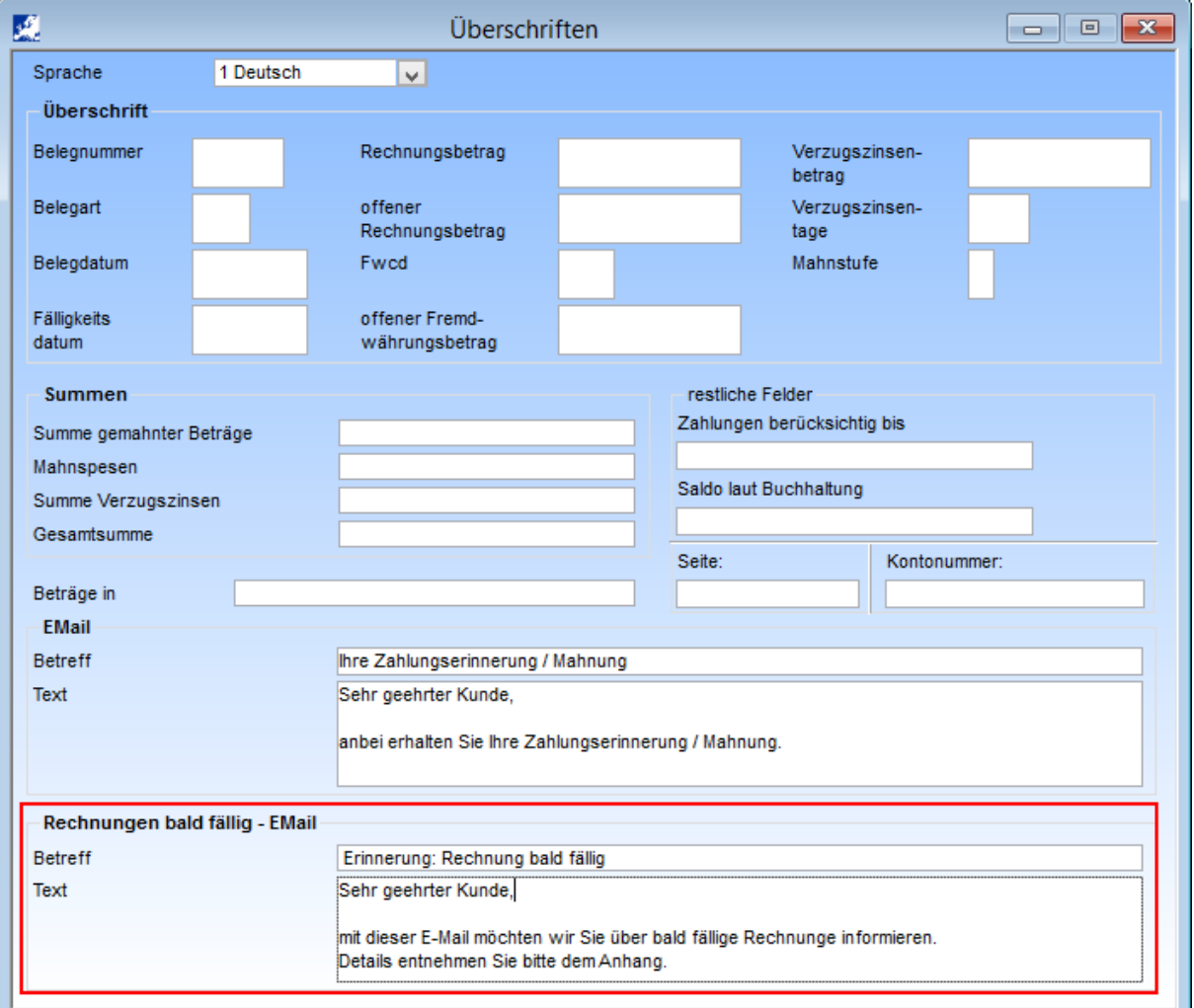

### **Mahnen => Mahnwesen => Texte**

Hier können Sie einen Kopftext und Fußtext pro Sprache erfassen.

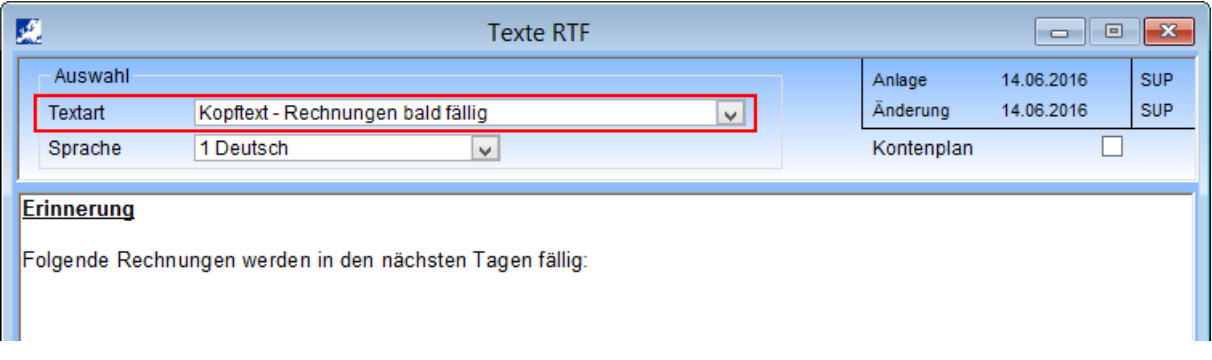

## Seite 2 von 4

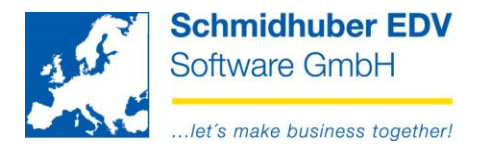

### **Mahnen => Mahnwesen => Selektion**

Wählen Sie als Art "Rechnung bald fällig" und erfassen Sie die Fälligkeit, die Sie überprüfen möchten.

zB. Prüfung am 27.05.2016 für die kommende Woche 28.05.2016 – 03.06.2016.

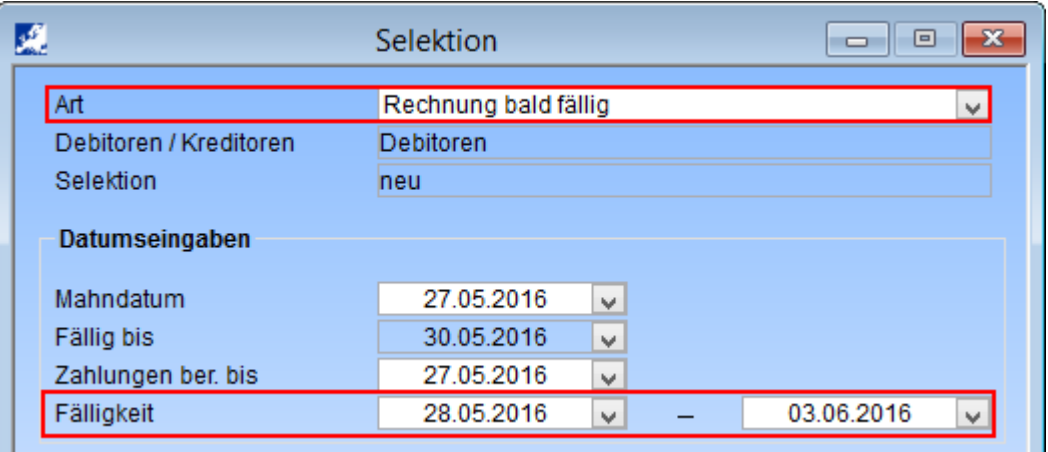

Starten Sie die Selektion mit Execute [F11].

### **Mahnen => Mahnwesen => Bearbeitung**

Hier können Sie alle selektierten Kunden/Rechnungen sehen und vor dem Versand per E-Mail noch bearbeiten. (aktivieren/deaktivieren)

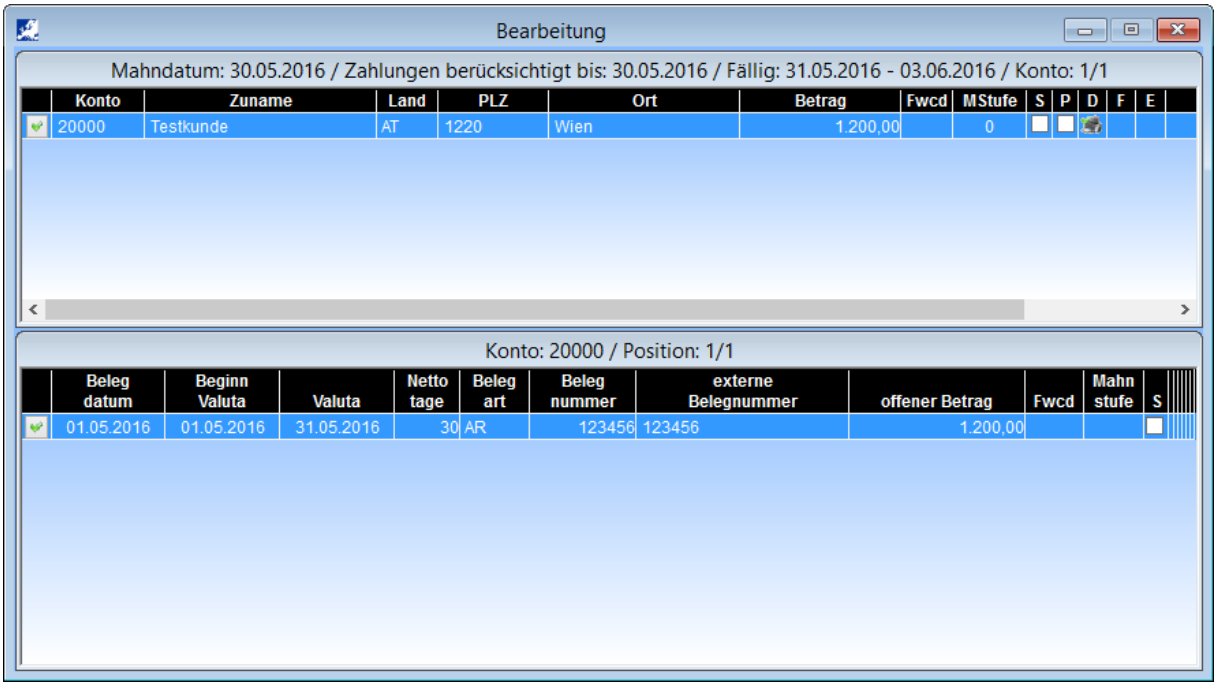

#### Seite 3 von 4

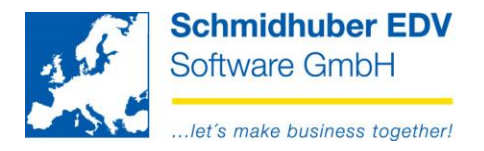

### **Mahnen => Mahnwesen => Druck**

Im oberen rechten Bereich sehen Sie die Anzahl der Kunden, die eine E-Mail erhalten werden. Starten Sie die Erstellung der E-Mails mit Execute [F11].

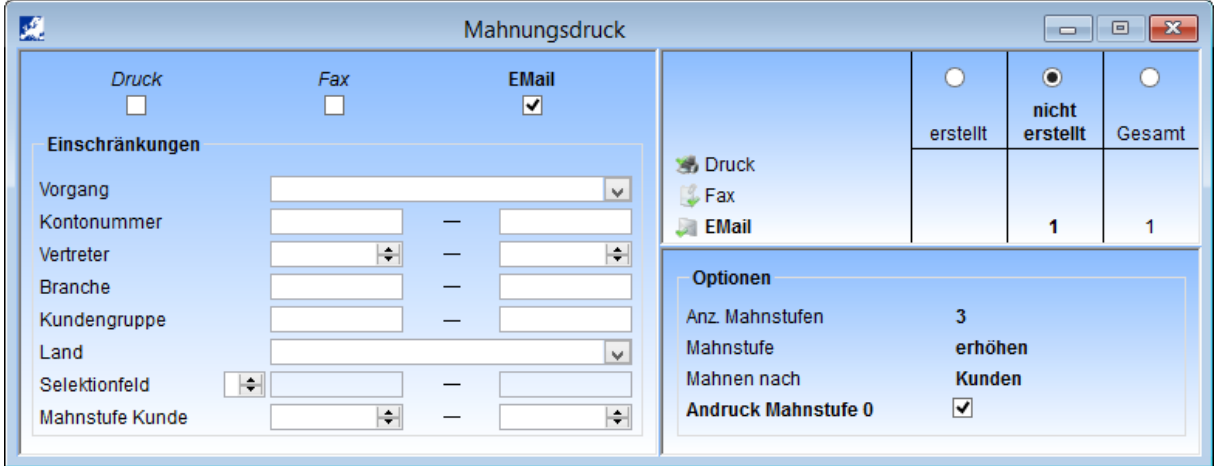

### **Mahnen => Mahnwesen => Update**

Mit F11 löschen Sie die Selektion.

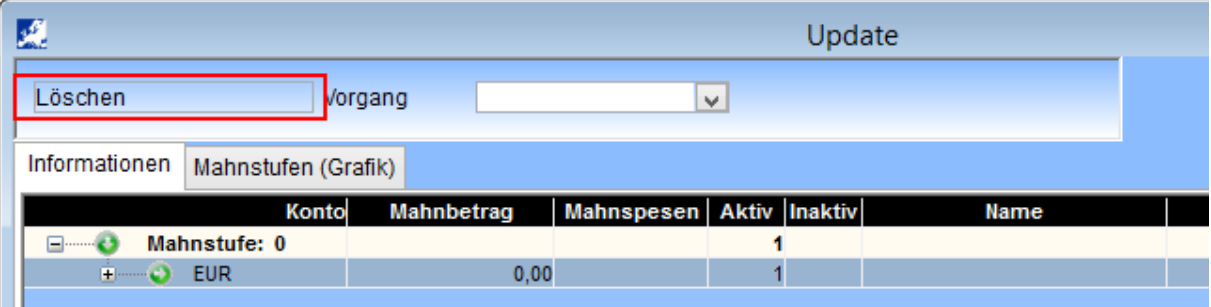

#### Seite 4 von 4